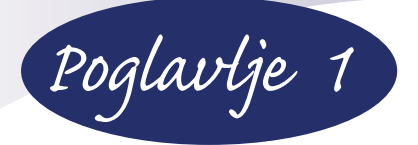

# **Šta je novo u Windowsu 7**

Microsoft Windows 7 je sedma generacija najpopularnijeg računarskog operativnog sistema na svetu. Iako generalno Windows 7 liči na Windows Vistu, Windows 7 nudi mnoga nova unapređena svojstva koja će olakšati korišćenje svakog tipa računara. Bez obzira na to da li koristite prenosivi (engl. *laptop*), stoni (engl. *desktop*) ili mali prenosivi (engl. *notebook*) računar, Windows 7 je osmišljen da vam olakša život. Bilo da štampate, radite sa fotografijama ili drugim nekim medijumom, bilo da koristite Internet ili rešavate probleme, Windows 7 vam za sve to pruža neverovatne nove alatke.

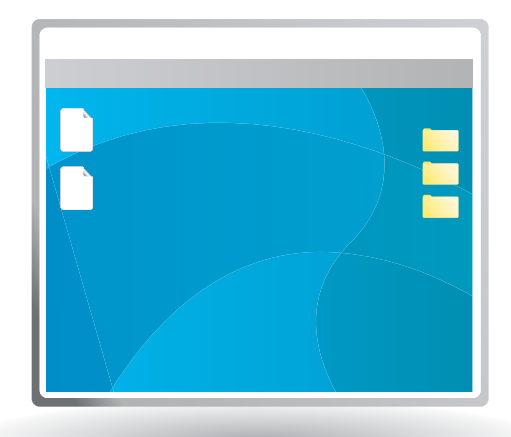

Meni Getting Started pomaže novim korisnicima Windowsa 7 da na samo jednoj lokaciji nađu linkove za važne zadatke

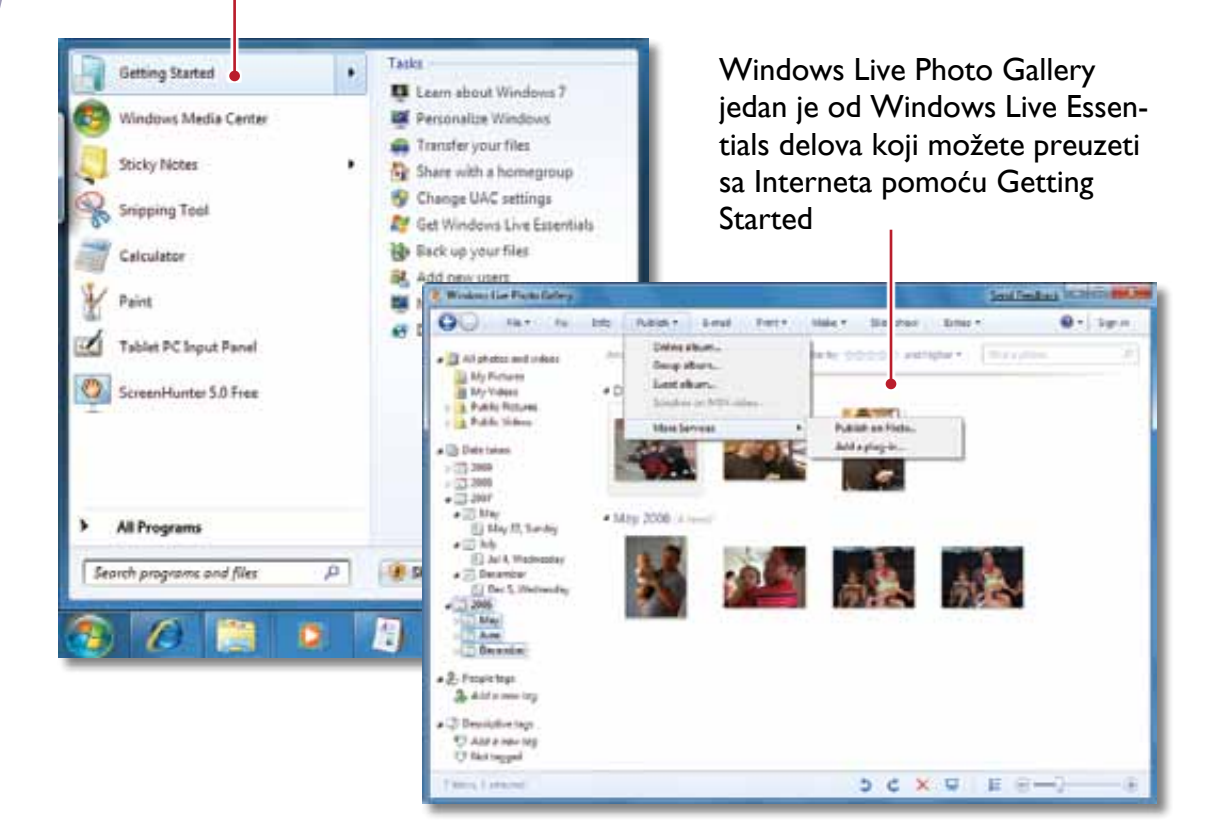

# **<sup>4</sup> Početak rada**

Kada prvi put koristite Windows 7, svojstva koja su vam potrebna nalaze se u meniju Getting Started. Iskoristite ovaj meni kako biste više naučili o Windowsu 7, personalizovali vizuelna i audio svojstva operativnog sistema, preneli datoteke sa starog računara, dodali korisnike i još mnogo toga.

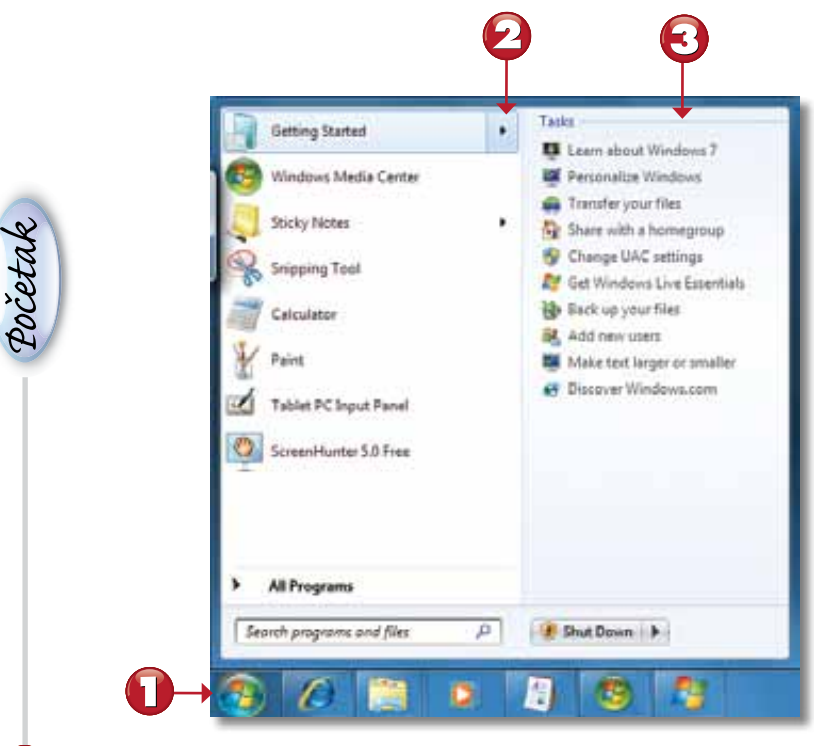

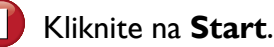

Kliknite na **Getting Started**.

Izaberite opciju koju želite da koristite.

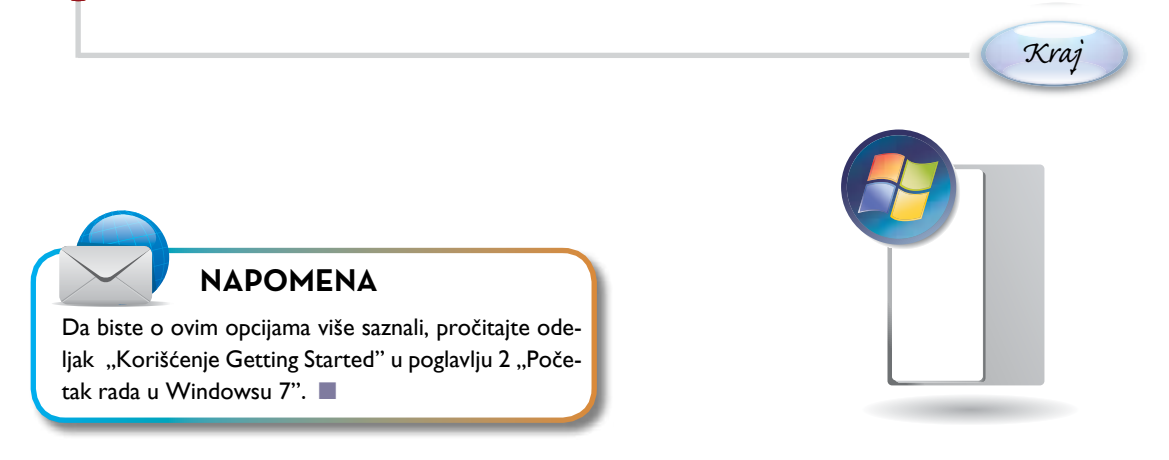

## **<sup>5</sup> Aero Peek**

Aero Peek vam omogućava da odmah prikažete radnu površinu a da ne minimizirate ili zatvarate programe. Nakon što prikažete i pogledate radnu površinu, odmah možete vratiti prozore programa na njihove prvobitne pozicije.

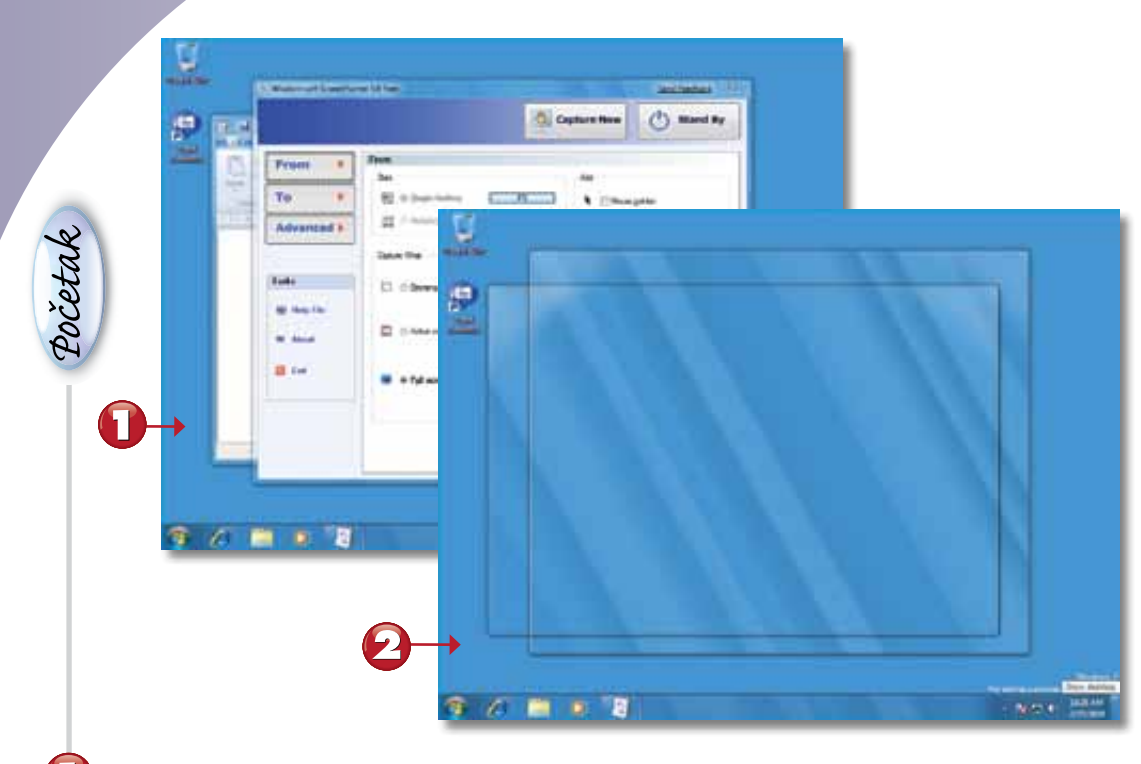

Normalna radna površina sa otvorenim prozorima programa.

Aero Peek prikazuje providne okvire umesto prozora programa.

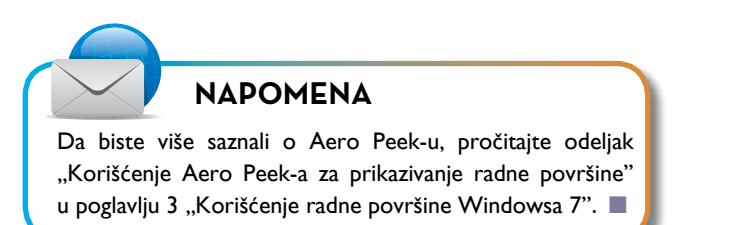

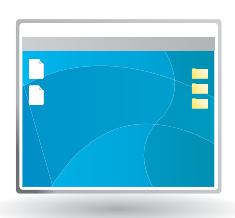

### **Aero Snap**

Aero Snap vam omogućava da kontrolišete veličinu i lokaciju prozora svakog programa koji je pokrenut na vašoj radnoj površini, a da ne pomerite ruke sa tastature. Prozor programa možete pomerati ulevo, udesno od vaše radne površine, možete ga minimizirati ili maksimizirati.

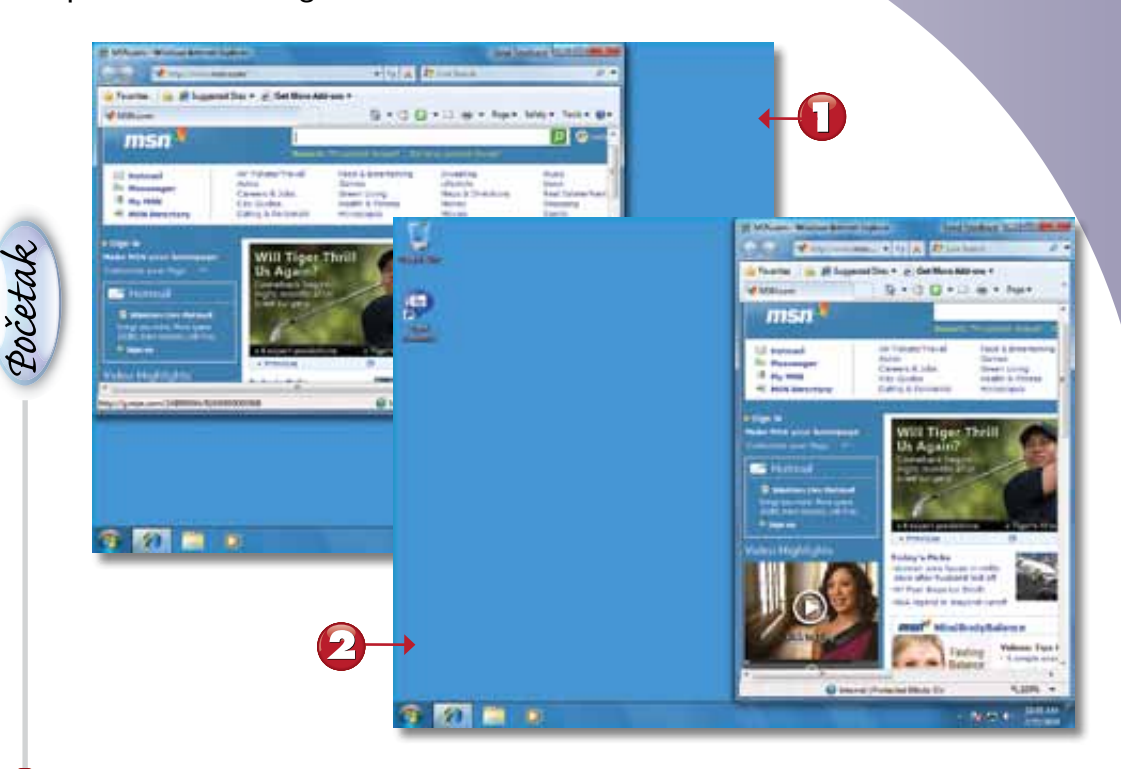

Program koji je aktivan u prozoru.

Aero Snap pomera prozor programa udesno.

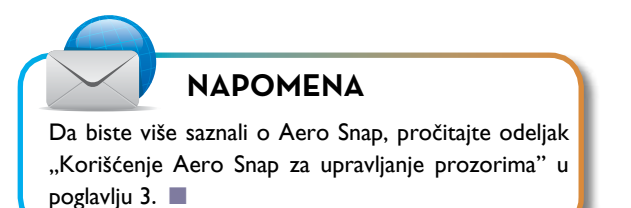

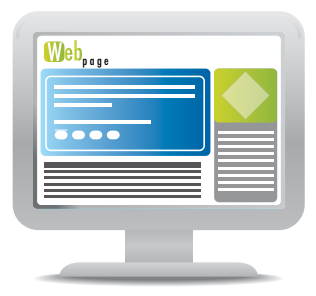

### **Biblioteke**

Novo svojstvo Libraries omogućava vam da prikažete sadržaje svih fascikli koje koristite za određenu vrstu datoteka tako što ćete iz menija Start izabrati link odgovarajuće biblioteke. Na primer, ako imate digitalne fotografije u vašoj fascikli Pictures, kao i na eksternom hard disku i u mrežnoj fascikli, dodavanje drugih lokacija u biblioteku Pictures omogućiće vam da prikažete sve svoje slike u isto vreme i da radite sa njima.

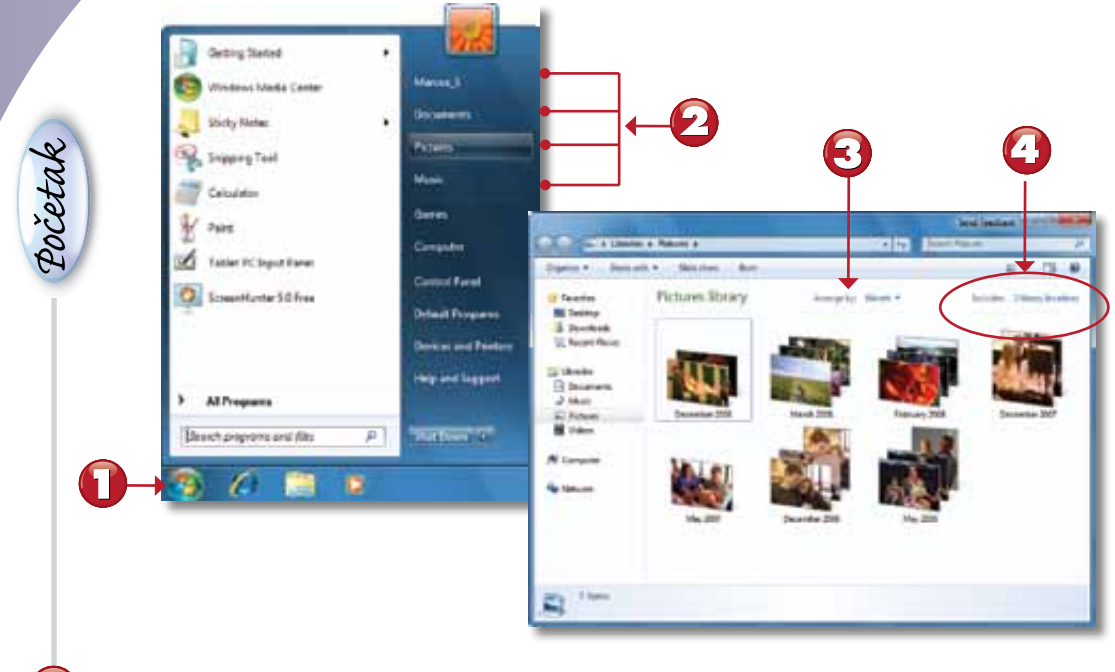

Pritisnite **Start**.

Izaberite biblioteku.

Biblioteka Pictures uređena (sortirana) je po datumima.

Biblioteka može da sadrži više lokacija (fascikli ili diskova).

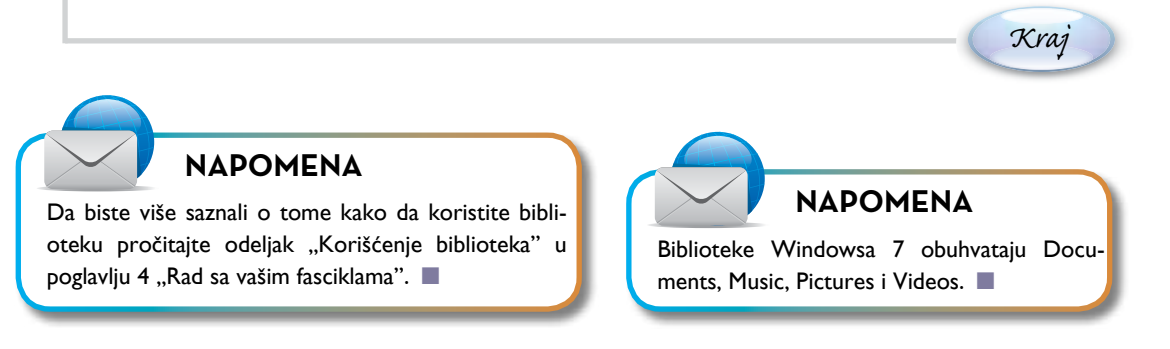

**8**

*Pocetak*

## **Internet Explorer 8**

Windows 7 obuhvata najnoviji pretraživač Microsofta, Internet Explorer 8, koji krstarenje vebom čini još lakšim pomoću novih svojstava kao što su predložene veb stranice i biblioteke sa dodatnim programima kojima se lako pristupa, a koje možete koristiti da prilagodite svoje iskustvo pretraživanja interneta, kao što je vizuelna pretraga za stavke eBay (elektronske trgovine), razne pomoćne programe za radio na vebu i još mnogo toga.

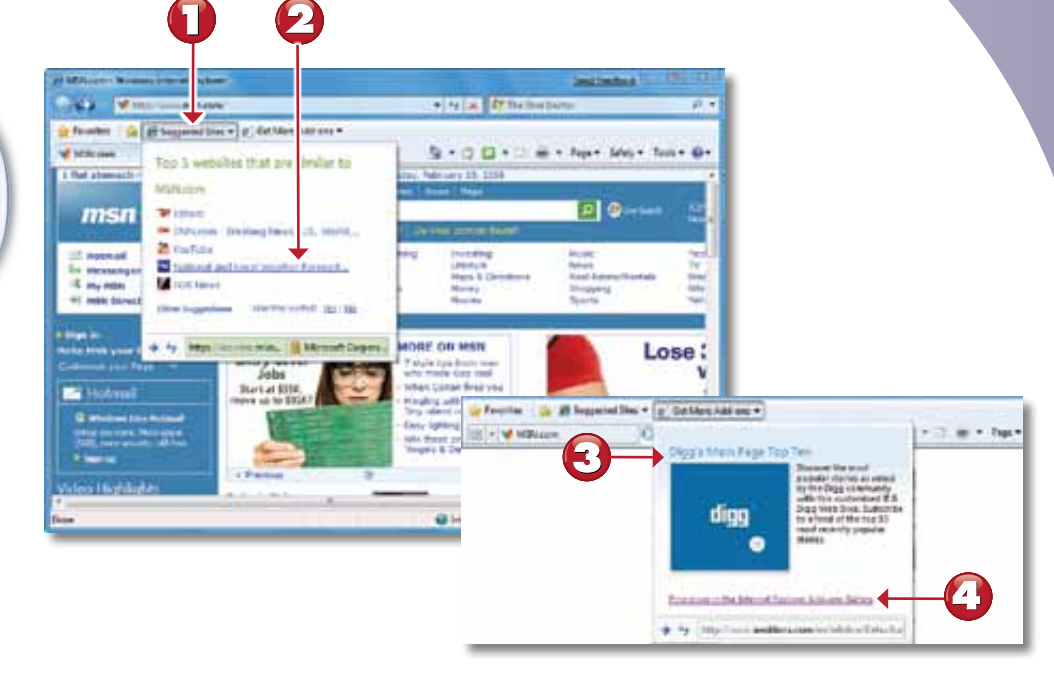

Kartica Suggested Sites predlaže stranice slične stranici koju pregledate.

Izaberite stranicu koju ćete otvoriti u novoj kartici.

Kartica Get More Add-ons prikazuje uobičajene pomoćne programe.

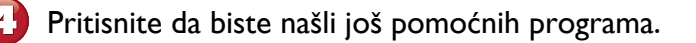

#### **NAPOMENA**

Da biste više saznali o tome kako da koristite Internet Explorer 8 pročitajte poglavlje 10 "Pretraživanje  $interneta$ ".

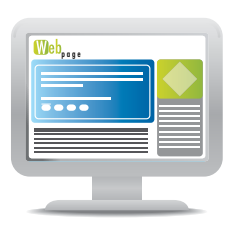

## **Windows Action Center**

Pitate se da li vam je sistem dovoljno bezbedan? Treba da rešite problem sa vašim sistemom? Novi Windows Action Center kombinuje upozorenja i rešenja pristupa bezbednosti i održavanja u jedan prozor.

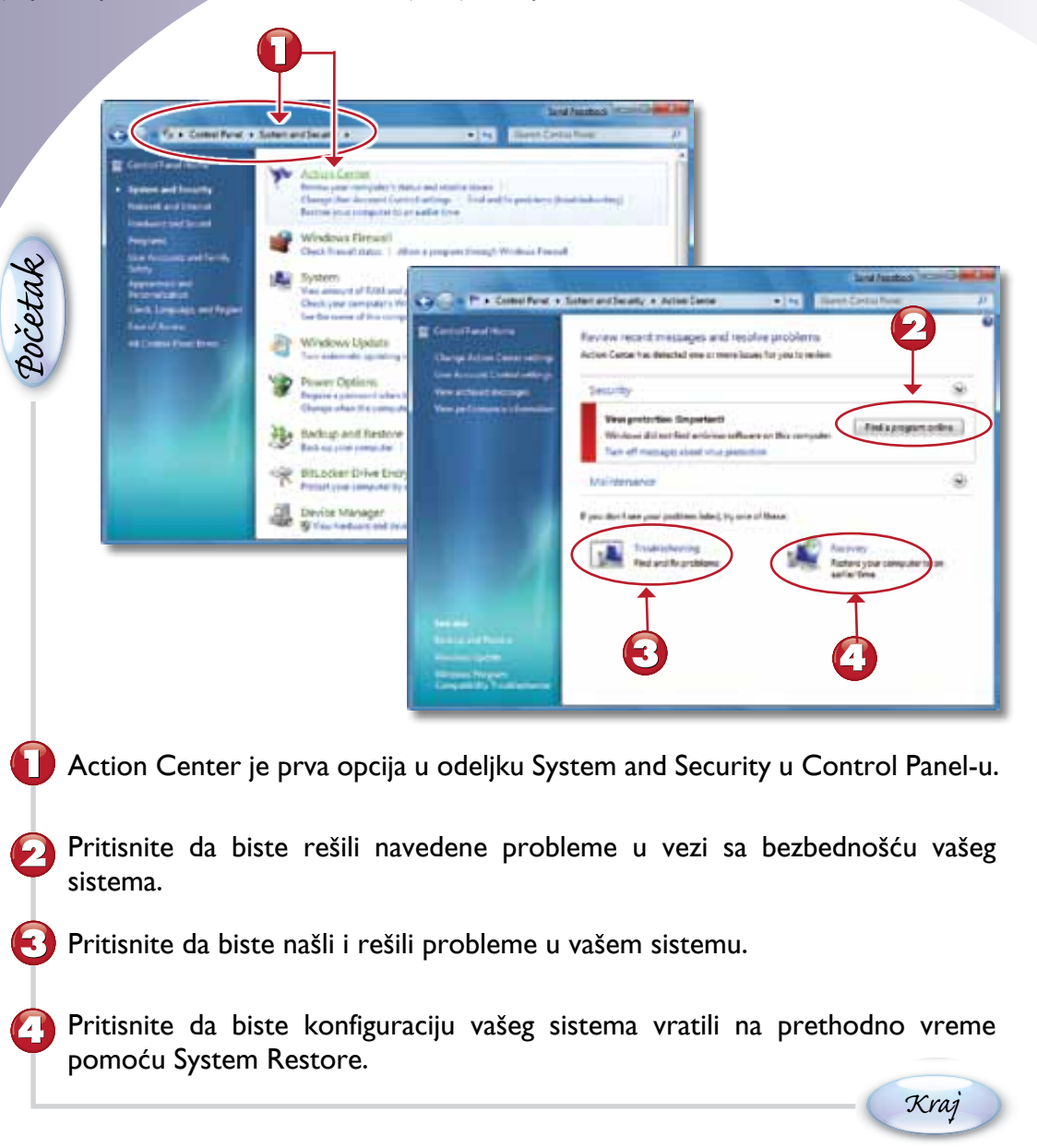

#### **NAPOMENA**

Da biste više saznali o tome kako da koristite Action Center, pogledajte poglavlje 11.

Windows Live Essentials deo je Windowsa 7 koji nije obavezan. Ako fotografišete, pišete blogove, šaljete i primate e-poštu, koristite stranice za društveno umrežavanje, radite sa datotekama sa video-snimcima ili koristite trenutno razmenjivanje poruka, Windows Live Essentials ima programe koji su vam potrebni da biste počeli.

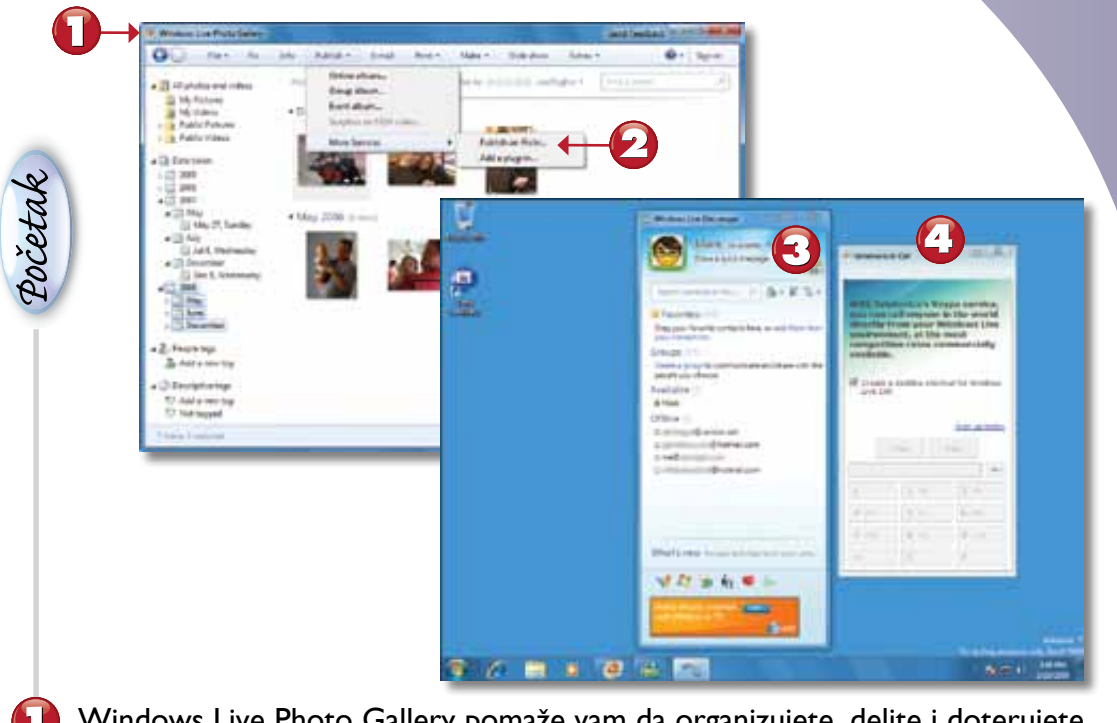

- Windows Live Photo Gallery pomaže vam da organizujete, delite i doterujete svoje fotografije.
- Svoje fotografije možete da delite preko svojstva Flickr.
- Windows Live Messenger omogućava trenutno razmenjivanje poruka (IM).
- Windows Live Call omogućava telefonske usluge preko računara pomoću servisa Telefonica Voype.

### **NAPOMENA**

Da biste više saznali o tome kako da koristite komponente Windows Live, pročitajte poglavlje 17 "Korišćenje Windows Live Essentials".  $\Box$ 

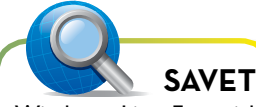

Windows Live Essentials možete instalirati tako što ćete ga izabrati iz menija Getting Started.  $\blacksquare$ 

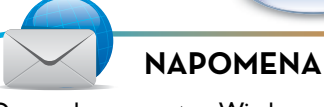

Druge komponente Windows Live obuhvataju Live Writer (pisanje bloga), Live Movie Maker (uređivanje videosnimaka), Live Family Safety (kontrola pristupa) i Live Mail (e-pošta).

## **Device Stage**

Device Stage postavlja upravljanje periferijskim uređajima sa više funkcija na potpuno novi nivo. Pomoću multifunkcionalnog štampača, mobilnog telefona ili drugog uređaja koji podržava Device Stage, sve njegove funkcije možete kontrolisati iz samo jednog prozora.

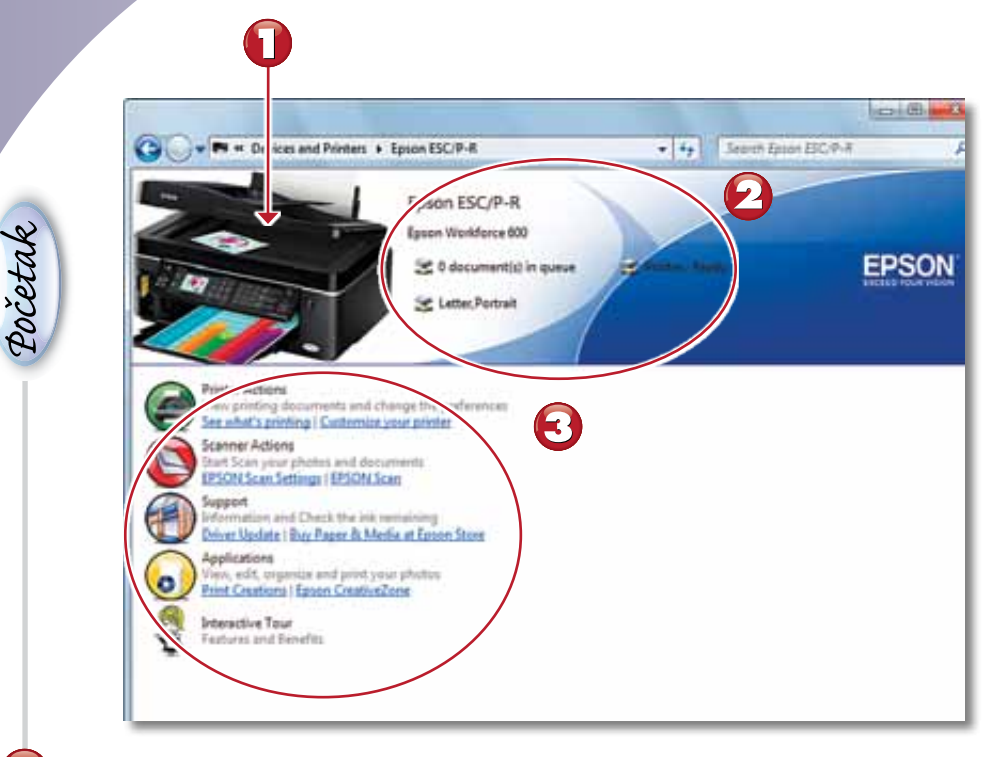

Device Stage prikazuje preciznu ilustraciju uređaja.

Informacije o podešavanjima i konfiguraciji određenog uređaja.

Funkcije određenog uređaja i svojstva podrške.

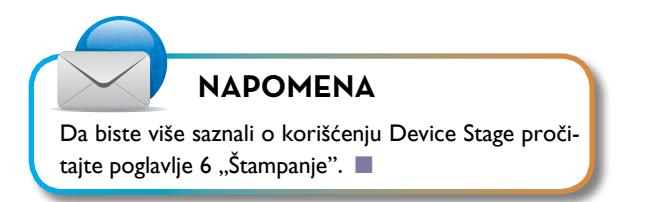

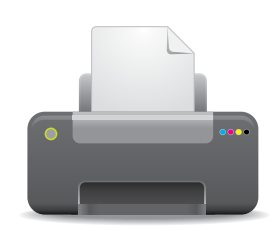